# **Roofline on NVIDIA GPUs Hackathon**

Charlene Yang NERSC, July 8 2020

https://www.nersc.gov/users/training/events/roofline-on-nvidia-gpus-hackathon/

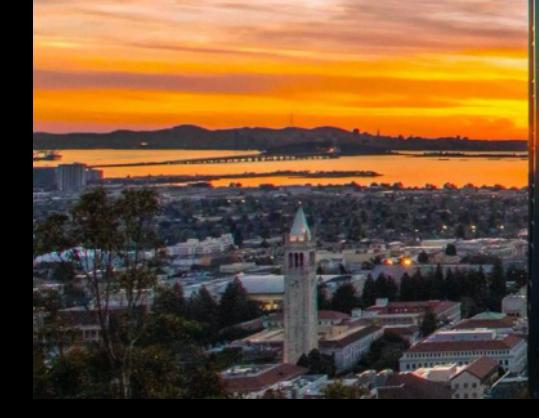

### **Logistics**

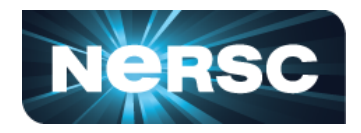

- **Zoom link**: https://lbnl.zoom.us/j/94652290933 (Breakout rooms available)
- **Slack workspace**:
- https://join.slack.com/t/roofline-hack-2020/shared\_invite/zt-fectnuhv-cFx8kdHdo5oMGbzLPL1KRQ
- **Training accounts**: https://iris.nersc.gov/train (Training code **bmOe**)
- **Nsight GUI:**
- NoMachine: https://docs.nersc.gov/connect/nx/
- Or, download the laptop version of Nsight Compute 2020.1 and Nsight Systems 2020.3:
- https://developer.nvidia.com/tools-overview
- **Bring a code of your own or use our example code**
- https://gitlab.com/NERSC/roofline-on-nvidia-gpus/

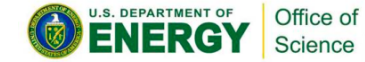

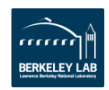

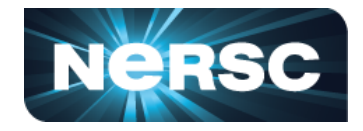

- Training accounts expire on July 22, and there is a scheduled maintenance from July 10-14.
- Please move important files off Cori as soon as you can!
	- **\$ ssh username@cori.nersc.gov**
	- **\$ enter password**
- Nsight Compute 2020.1.0 and Nsight Systems 2020.2.5.8 are available through **\$ module load cuda/11.0.167**
- Our reservation: roofline hack, 6 GPU nodes on Cori, 9am 6pm, July 8

```
$ module load esslurm
$ salloc --reservation roofline_hack -C gpu -q shared --gres=gpu:1 -t 
00:30:00
```
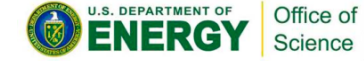

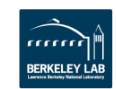

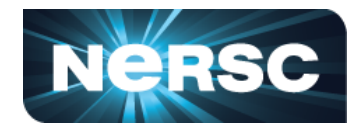

**Nsight Systems** [https://docs.nvidia.com/nsight-systems/]

- **\$ srun -n 1 nsys profile -o** *output* **./app** # produces *output.qdrep*
- -stats=true  $\#$  generate summary statistics after the collection (default false)
- **-t openacc** # trace OpenACC API (default cuda,opengl,nvtx,osrt)
	- **-f** # force overwrite of existing result files (default false)

#### **Nsight Compute** [https://docs.nvidia.com/nsight-compute/]

Office of Science

**\$ srun -n1 nv-nsight-cu-cli --set default -o output ./app** # detailed, full

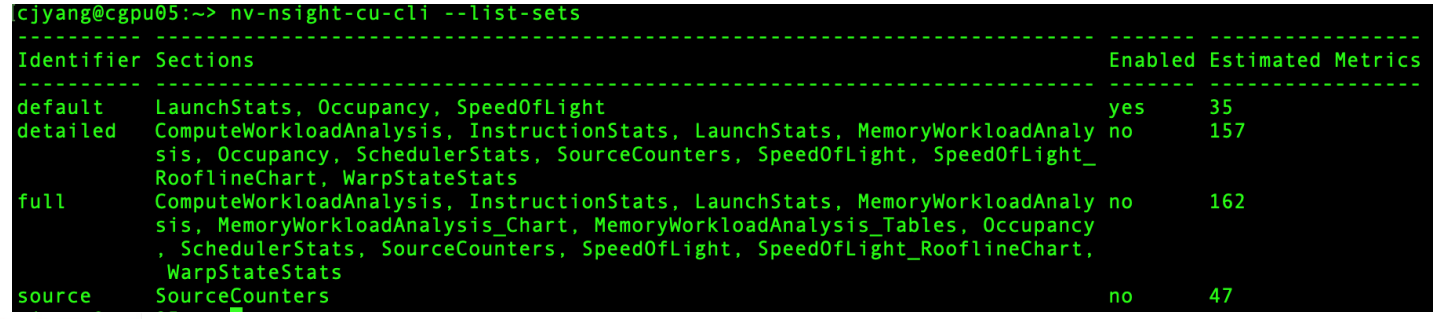

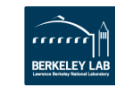

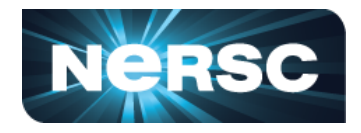

Be mindful of the profiling overhead and try this combination:

```
$ srun -n1 nv-nsight-cu-cli --set default \
```

```
--section SpeedOfLight_RooflineChart -o output ./app
```
# collect section files included in default set and section file SpeedOfLight\_RooflineChart # this Roofline chart is **device memory only**

- For **hierarchical** Roofline (device memory, L2 and L1),
	- **\$ srun -n1 nv-nsight-cu-cli --set** *default* **\**
		- **--section** *SpeedOfLight\_HierarchialDoubleRooflineChart* **-o output ./app**
	- # collect metrics for **double**, **single**, **half precisions**, or for **tensor core**
	- # *SpeedOfLight\_HierarchialSingleRooflineChart*
	- # *SpeedOfLight\_HierarchialHalfRooflineChart*
	- # *SpeedOfLight\_HierarchialTensorRooflineChart*

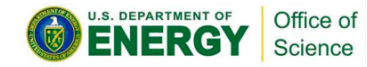

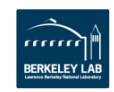

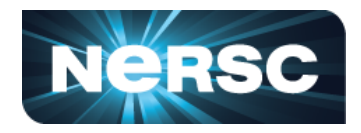

- To **specify** kernels and metrics for data collection,
	- **\$ srun -n1 nv-nsight-cu-cli -k** *kernelname* **-s** *5* **\**

**--metrics** *sm\_\_cycles\_elapsed.avg* **--csv -o** *output.csv* **./app** 

# skip the first 5 invocations of kernelname and collect metric for number of cycles elapsed # metrics can be a comma-separated list

• To **query** available metrics,

**\$ srun -n1 nv-nsight-cu-cli --query-metrics --query-metrics-mode all**  # available modes are base (default), suffix, and all

- Example metrics for hierarchical Roofline that can be integrated to your workflow:
- https://gitlab.com/NERSC/roofline-on-nvidia-gpus/

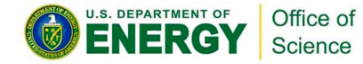

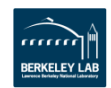

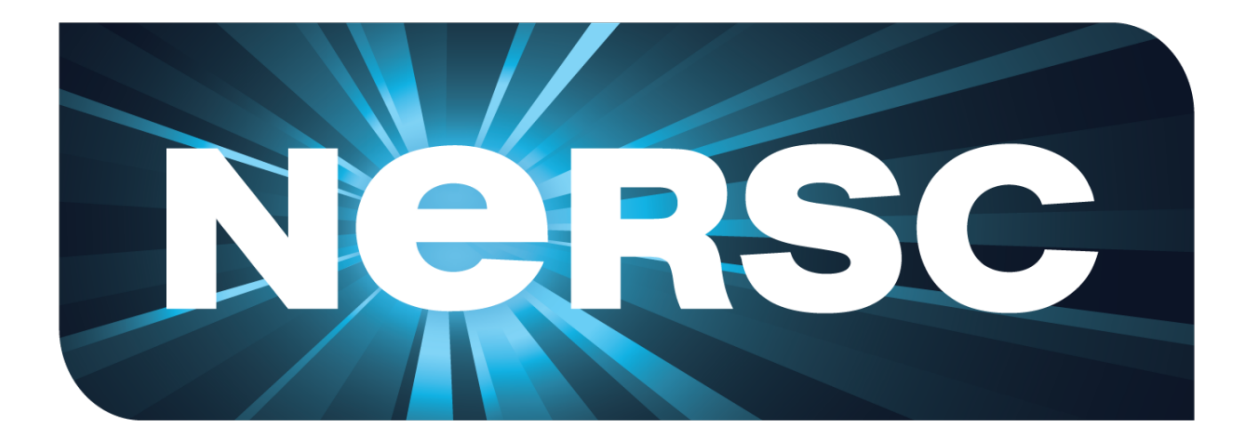

### **Thank You**

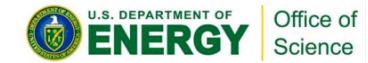

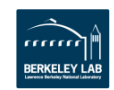